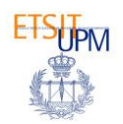

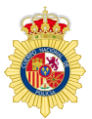

# **CASO PRÁCTICO 5:**

- **APLICACIONES Y SERVICIOS EN LA NUBE**
- **AMAZON AWS, CONSIDERACIONES DE SEGURIDAD Y BITNAMI**

## Conocimientos previos

Conocimientos de informática de usuario avanzado.

# Objetivos

**1. (Abordado en la sesión de teoría)** 

**Comprender el concepto de Cloud Computing, su historia y evolución**

- **a. Adquirir una visión de las actuales plataformas Cloud, sus características y cómo se clasifican.**
- **b. Comprender las posibilidades del Cloud Computing y de las limitaciones tecnológicas y de negocio.**
- **2. (Para abordar en la sesión de práctica)**

**Comprender el funcionamiento de Amazon AWS. Acceso, creación de máquinas virtuales. Gestión de máquinas virtuales.**

**Utilizar herramientas Cloud para la provisión de servicios web. Uso de Bitnami, gestión de un servidor de Wordpress.** 

# Documentación para el alumno

Además de esta guía para el tema 4, el alumno dispone de un repositorio Z:\ donde se subirá esta guía del caso práctico, de forma que pueda seguir en todo momento la explicación del profesor y pinchar en los enlaces Web para una mayor participación en el curso.

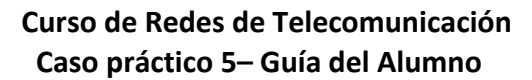

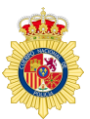

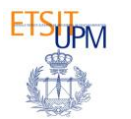

#### **Documentación en formato PDF:**

- 1. Documento con la presentación en .pdf de la sesión teórica (*Tema 4 - Cloud computing*).
- 2. *Material adicional - 01 - Alertas de consumo*: Presentación de capturas de pantalla para la configuración de alertas que avisen cuando se produce cargos en la cuenta.
- 3. *Material Adicional - 02 - Subir una app a EC2*: Guía para la subida de aplicaciones a Amazon Elastic Computing Cloud (EC2).
- 4. *Material Adicional - 03 - Guía de desactivación de cuenta Amazon AWS*: Guía para la desactivación y el eliminado seguro de una cuenta de Amazon.
- 5. *Otros\_recursos/best practices security Amazon AWS:* Documento elaborado por TREND Micro con buenas prácticas para mejorar la seguridad en Cloud.

# ACTIVIDADES

#### **Actividad 5.1: Acceso a Amazon AWS, credenciales de acceso**

Después de mencionar el proceso de registro en Amazon AWS (que no se abordará al conllevar una validación telefónica y la introducción de un número de tarjeta de crédito), el profesor pedirá a los alumnos que accedan a Amazon AWS a través de la cuenta del profesor.

Las credenciales de acceso son:

https://<pedir\_en\_clase>.signin.aws.amazon.com/console

User Name: … Password: …

Los participantes verán como existe una máquina virtual creada previamente y sus características.

#### **Actividad 5.2: Gestión de máquinas virtuales, acceso remoto**

Se explicarán los conceptos de instancia y volumen. También el de grupo de seguridad.

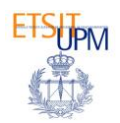

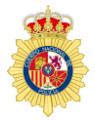

El profesor realizará una conexión a su máquina virtual mediante RDP (Remote Desktop protocol) lo que le permitirá tener acceso de administrador al sistema operativo.

### **Actividad 5.3: Implementación de buenas prácticas de seguridad en Amazon AWS**

Se enunciarán los seis principios de buenas prácticas y se mostrará en Amazon AWS como implementarlos, estos principios son:

- No usar cuenta de *root* y gestionar políticas de acceso
- Contraseñas robustas para credenciales
- Autenticación multifactor (MFA)
- Mejorar la seguridad de la instancia
- Configurar adecuadamente los grupos de seguridad
- Cifrar información sensible

#### **Actividad 5.4: Registro y uso de Bitnami**

Utilizaremos la herramienta Bitnami con el objetivo de crear un servidor de Wordpress.

Primero accederemos a esta dirección

[https://aws.amazon.com/marketplace/seller-profile/?id=dbe6480c-fd0d-4625-](https://aws.amazon.com/marketplace/seller-profile/?id=dbe6480c-fd0d-4625-9bd0-44606ed33fa6) [9bd0-44606ed33fa6](https://aws.amazon.com/marketplace/seller-profile/?id=dbe6480c-fd0d-4625-9bd0-44606ed33fa6)

para observar las instancias que ofrece Bitnami a los usuarios de Amazon AWS (Joomla, Moodle, Wordpress, etc).

Entramos en Bitnami [\(http://bitnami.org\)](http://bitnami.org/) y seleccionamos que queremos crear un servidor de Wordpress. Nos pedirá que nos registremos en Bitnami o que ingresemos a través del perfil que tengamos en otro portal como Google o Yahoo.

Una vez creada la instancia nos conectaremos a ella y comprobaremos como la dirección web de la instancia corresponde con el dominio de Amazon AWS.

El resto de la actividad consiste en comprobar la facilidad de despliegue de un servidor de Wordpress en la nube, explorando las opciones de Wordpress para retocar la página creada por defecto.

Podemos modificar el aspecto de la página en *Appearance*, seleccionando un estilo de entre los disponibles.

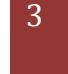

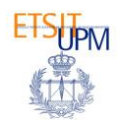

**Curso de Redes de Telecomunicación Caso práctico 5– Guía del Alumno**

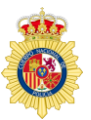

Podemos registrar nuevos usuarios en nuestro servidor de Wordpress y también establecer la opción de que los usuarios puedan registrarse desde la página de inicio.